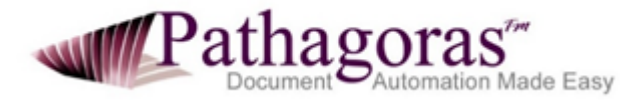

Pathagoras<sup> $TM$ </sup> is a multi-faceted document authoring and automation tool. It is designed to help you create and complete complex documents in the quickest time possible. Because of its simple, no hidden codes underpinnings, it is equally well suited for the preparation of your daily letters and forms.

First and foremost, Pathagoras is a 'plain-text based' document automation system. Variables and optional text blocks are created within source text using simple character sets. No behind the scenes or remote coding is required. Everything is readily visible on the face of the documents you are creating (whether source or assembled).

In just a few clicks, Pathagoras can present a list of forms or clauses on a designated topic. From that list, you can select an appropriate form, group of forms, or a subset of clauses to address your client or customer's need. Pathagoras then quickly assembles those clauses into a complete draft document that you can personalize to the specific client.

Below, we summarize our basic features. Compare them with the functions and tools available from competitive programs. We think you will see that feature for feature, and dollar for dollar, Pathagoras is the best deal around.

## **Features List:**

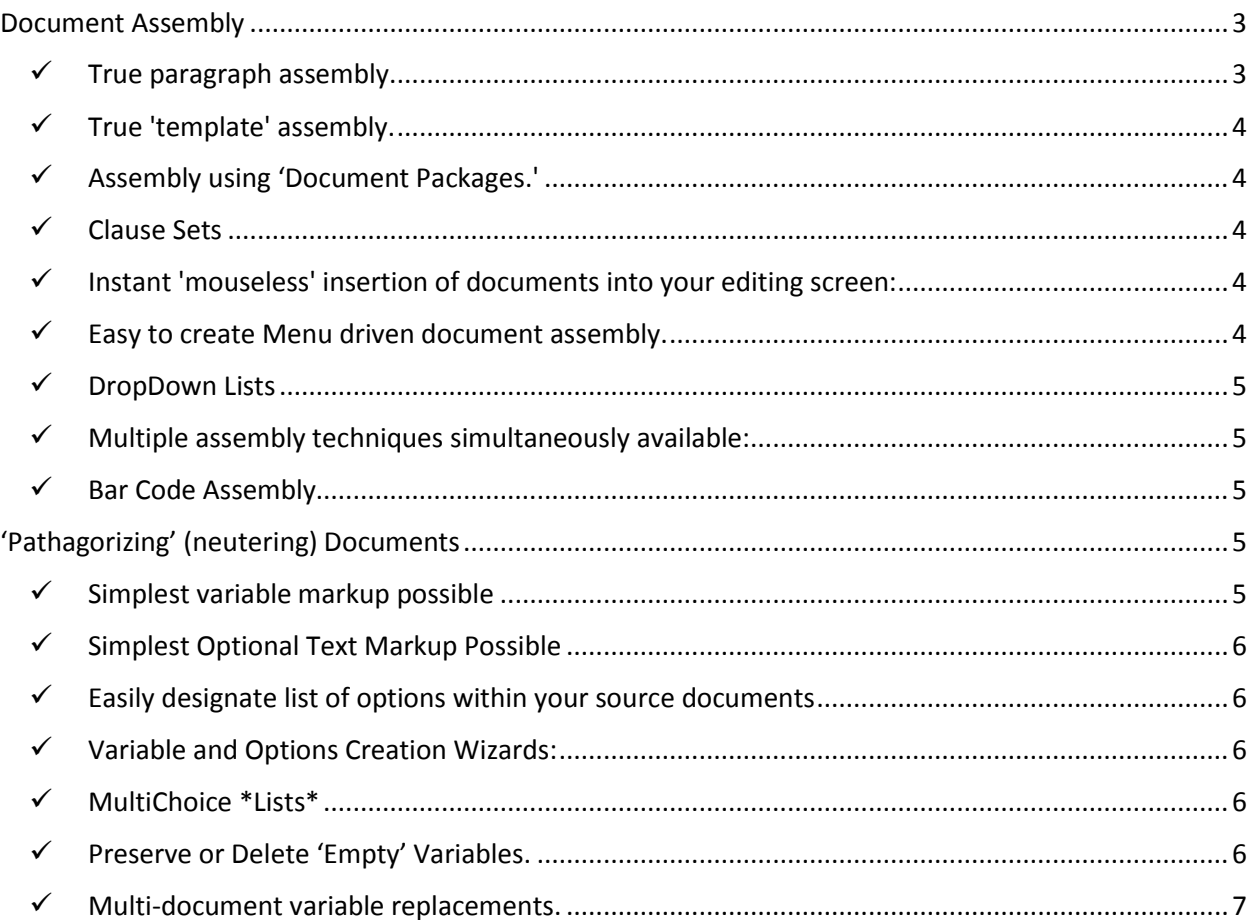

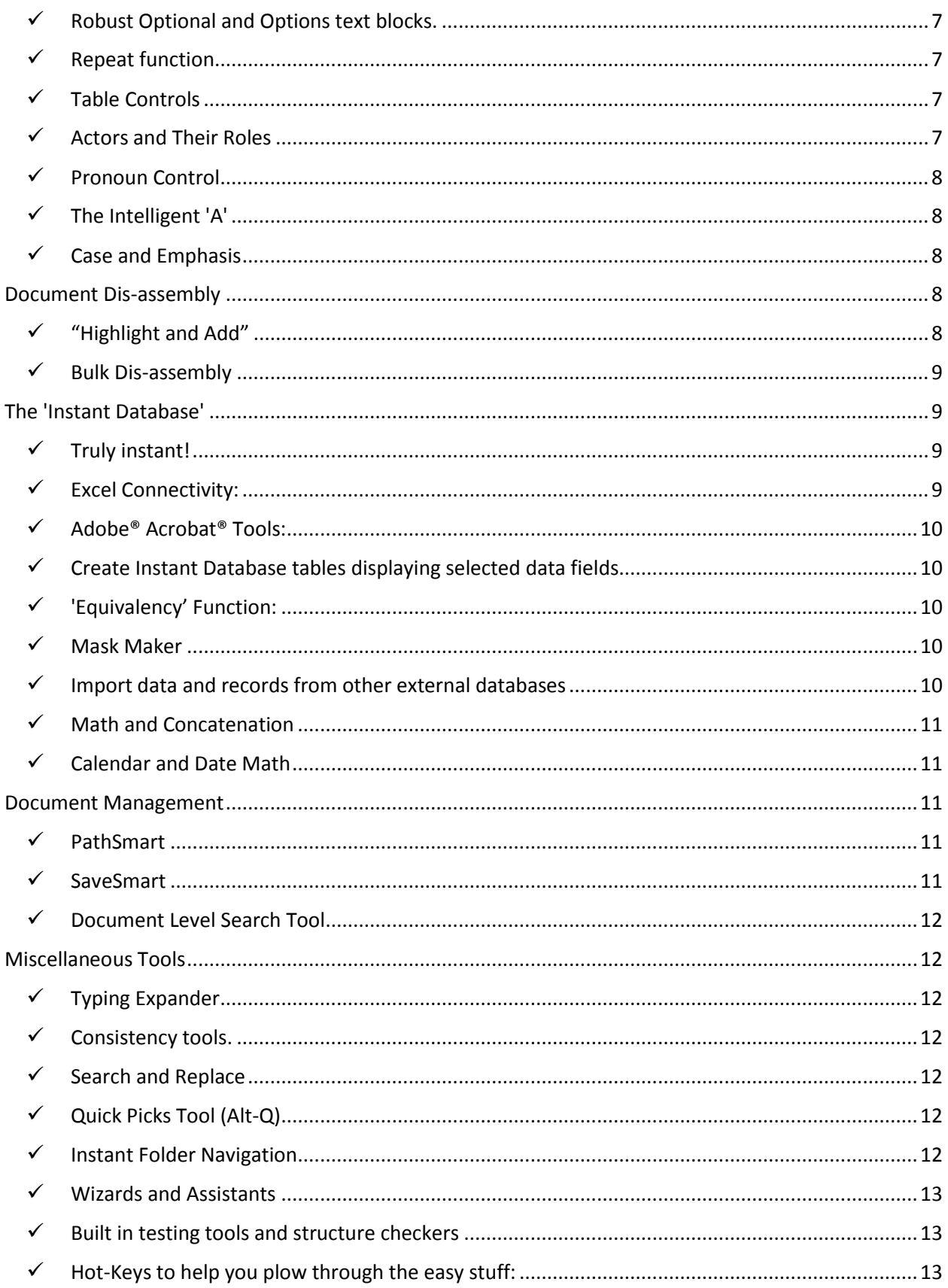

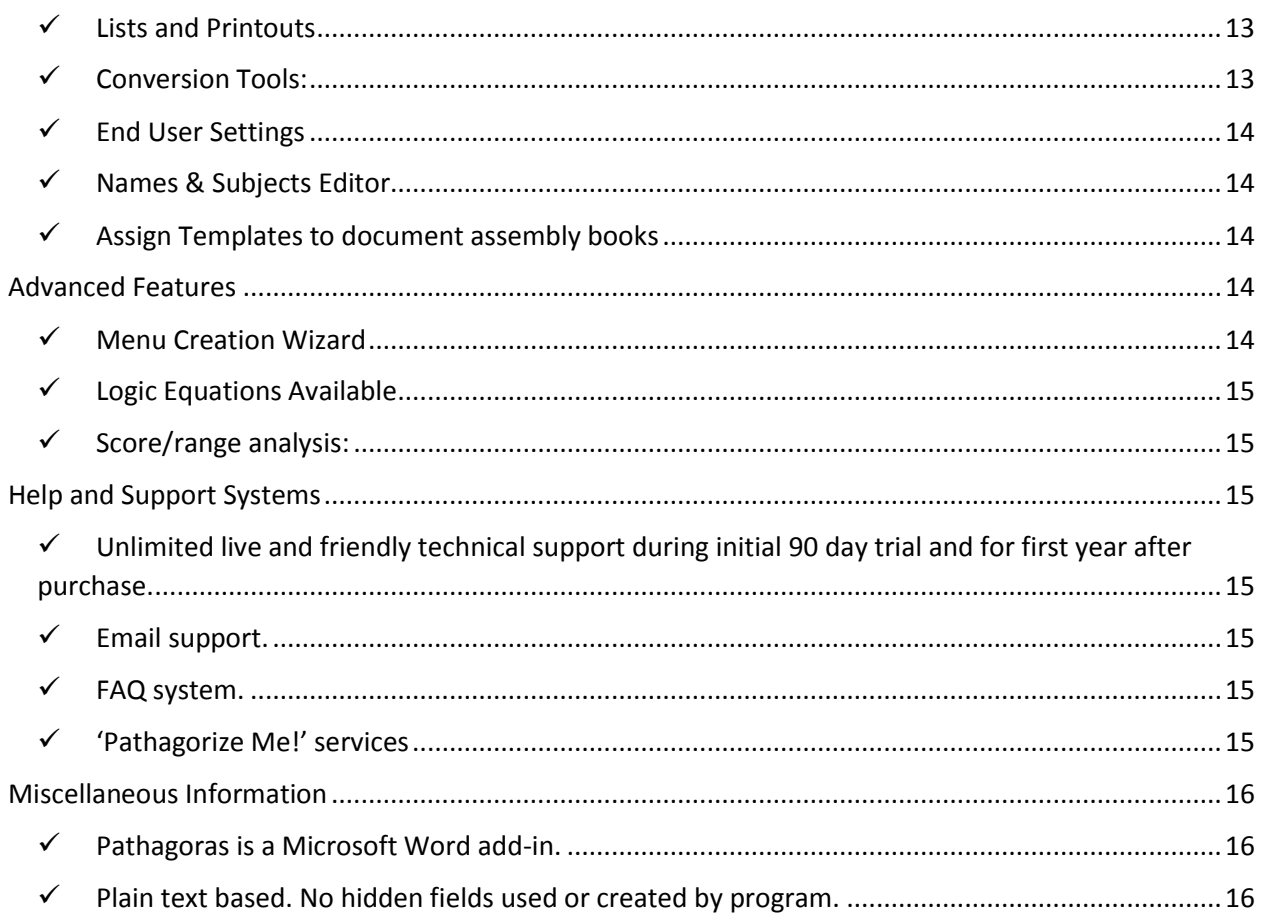

# Document Assembly

<span id="page-2-0"></span>*Our definition:* The process by which an operator creates a document from a variety of component parts, and then personalizes that document to meet the needs of the intended recipient.

- <span id="page-2-1"></span> **True paragraph assembly.** 
	- Quickly display a folder's worth of documents onto an easy to read 'Clause Selection' screen.
	- Each element is a 'building block' toward a complete document.
	- Both the building block's name and its subject are displayed.
	- Select just the building blocks you want to create the 'perfect' document.
	- Rearrange the order of your selections, if needed
	- Click the 'Go' button. The assembly of selected and ordered clauses takes place in matter of seconds.
	- If present, automatic paragraph numbering is preserved.
	- 'Building block' assembly means that a change in a source document will reflect in all future documents using that clause.

#### <span id="page-3-0"></span>**True 'template' assembly.**

- A template is a 'complete' (over-built) document. Based on answers to an interview or embedded questions, text is retained or pared away.
- Automatic paragraph numbering is preserved as text is retained or deleted.

#### <span id="page-3-1"></span>**Assembly using 'Document Packages.'**

- Select a group of documents that you want to create in a single sitting (e.g., a loan closing package, a pleading package, etc.)
- Check the 'Create Package' box in the Assembly Options box.
- Pathagoras will ask you to designate a client/customer folder into which the package of documents will be saved.
- Pathagoras will copy the package to the client's folder and then open each of the newly saved documents for editing.
- Document Packages can be selected free-style or pre-selected using 'Clause Sets.'

## <span id="page-3-2"></span>**Clause Sets**

- Pre-compose standard documents from your building blocks.
- Create a Clause-Set to quickly assemble an "I Love You' will, a simple deed, a simple sales contract, etc.
- No need to select individual clauses.
- Clause sets appear, and can be named, as a single, complete document to the end user, but each set is simply a collection of references to 'stand-alone' building blocks.
- Clause-sets can also be used with complex documents to make sure you don't forget an important clause.

## <span id="page-3-3"></span>**Instant 'mouseless' insertion of documents into your editing screen:**

**How it works:** Just type onto your editing screen the name of the clause (either full document name or building block clause) that you want. Press <Alt-G>.

Pathagoras will hunt down the clause in the folders listed below. If it exists in the 'hunt path', Pathagoras will find it copy it and place it into your editing screen at the insertion point. One more of Pathagoras' tools that does away with that most tedious of all document assembly tasks – navigation to the source text.

- The underlying document's folder.
- The folder linked to the prefix of the requested clause (if named in the prefix/suffix naming style).
- The 'first position book of the current library.
- Any folder assigned to a DropDown List.
- The SuperFolder (a folder --and its sub-folders-- that you designate to house commonly used building blocks).
- The SuperGlossary.

## <span id="page-3-4"></span>**Easy to create Menu driven document assembly.**

- Menus allow you to ask the end user for answers to questions at the top of a document.
- Based on those answers, Pathagoras can assemble the perfect initial draft.
- Pathagoras uses the robust Options and Options text blocks built into source text to automatically create the automation menus.
- <span id="page-4-0"></span> **DropDown Lists**
	- A DropDown List is an always on, always active list displaying the content of any folder you designate.
	- DropDown Lists can point to Word documents, images, Word Perfect and Rich Text documents, and PDFs.
	- DropDown Lists can be used to import Excel spreadsheets, or named areas of such spreadsheets into your active document.
	- A DropDown List provides you 'two-click' recall of any element shown in the List.
	- Use DropDown Lists to call in a new document or to augment existing drafts without having to navigate to find the text.
	- Up to 10 DropDown Lists can be simultaneously maintained.

We don't sell DropDown Lists as a standalone product, and we are not encouraging this for any customer, but many of our customers have purchased Pathagoras for our DropDown Lists tool only!

## <span id="page-4-1"></span>**Multiple assembly techniques simultaneously available:**

- From Clause Selection Screen, select one or more clauses from selected book. Assemble all selections in same document window or into separate windows.
- From DropDown List, create new document from selection, or augment current document with selection from list.
- Via Mouseless recall described elsewhere.
- By inserting in any source document a clause name referencing another document. Type document name within plain text double angle brackets ('<< doc name >>'). When source document is processed, Pathagoras will locate the external document (assuming it is in the hunt path) and insert it.

## <span id="page-4-2"></span>**Bar Code Assembly**

- Assign a bar code or QR to a document name and print list.
- <span id="page-4-3"></span>Point and click your bar code reader to the desired clause(s) and voila, instant document!

# 'Pathagorizing' (neutering) Documents

Not only must a document assembly program make easy work of cobbling together source text into a working rough draft, it must make the process of creating the original source text an easy process. Pathagoras does that!

## <span id="page-4-4"></span>**Simplest variable markup possible**

- Variables (place holders for personal values) are created by enclosing text within square brackets: [Client Name]
- Multiple choice variables are created same as above with the individual choices separated with a slash: [chocolate/vanilla/Rocky Road].
- Select one or multiple items from multiple choice list.
- Any document from any source with [square bracketed variables] is a 'Pathagorized' document.
- <span id="page-5-0"></span> **Simplest Optional Text Markup Possible**
	- Optional ('keep it or delete it') text is created by enclosing any quantity of text within curly braces: {This is optional text. It can be a sentence or two, or multiple paragraphs.}
	- Multiple choice options are created same as above with the individual choices separated with a "slash-OR": [First Class Mail/ORFederal Express/ORUPS}.
	- Select one or multiple items from multiple choice list.
	- Optional and Options blocks can be 'grouped' so that they change in tandem. The selection of one item in the first appearance of the group leads to a similar (keep it or delete it) result for other members of the same group.
- <span id="page-5-1"></span> **Easily designate list of options within your source documents**
	- .Same as above, but separate choices with '/OR'
	- $\blacksquare$  {This is Choice A./ORThis is Choice B./ORThis is choice C.}
	- Choices can be words, phrases, sentences or entire (and multiple) paragraphs.

## <span id="page-5-2"></span>**Variable and Options Creation Wizards:**

- 'Pathagorizing' an existing document? You can easily neuter documents using Pathagoras powerful Variable Creation Wizard (Alt-V).
- Highlight 'real name' or other value in document (such as 'John Doe')
- Activate Wizard (Alt-V) and answer 'replace with?' question with the desired variable name, e.g. "Client Name". Press Next button.
- All instances of 'John Doe' in the document are replaced with [Client Name]. (This makes 'Pathagorizing' documents very easy.)
- All case and emphasis attributes are preserved. (I.e., if original name was JOHN DOE at top of document and John Doe in body, the names are replaced as [CLIENT NAME] at top and [Client Name] in body, exactly the same style as the original.)

## <span id="page-5-3"></span>**MultiChoice \*Lists\***

- Assign a long list of multiple choice variables to an \*alias\*.
- **Examples:** 
	- o [\*States\*] can represent a list of all 50 United States.
	- o [\*Attorneys\*] can represent a list of all attorneys in your office.
- No limit as to number of alias or number of choices within an alias listing.

## <span id="page-5-4"></span>**Preserve or Delete 'Empty' Variables.**

 The user can choose how to handle variables that are left 'blank' (because the data is not yet available) can be preserved and automatically highlighted for later completion. Or they can be automatically deleted.

<span id="page-6-0"></span>**Multi-document variable replacements.**

 Replace variables in just the current or in all open documents. (Perfect for Document Packages described above.)

<span id="page-6-1"></span>**Robust Optional and Options text blocks.**

- Robust text allows you to designate specific prompts or questions, leading to and 'interview' style of document assembly.
- Create questions and conditions for inclusion of text.
- Multiple choice can be designated with 'radio buttons' (only one choice allowed) or checkboxes (multiple choices allowed).
- Can be easily converted to sophisticated interview forms.
- Cascading questions can be easily created by nesting options.

## <span id="page-6-2"></span>**Repeat function**

- Designate repeating text simply by enclosing text within easy to create 'repeat blocks.' Example:
	- o "<<\*Repeat\*row>> your boat gently down the stream."

will, if you select '3' at the automatic prompt, result in:

"Row, row, row your boat gently down the stream."

- Any variables within a repeat block will be automatically repeated *and* incremented.
	- o "These are the names and birthdates of my children: <<\*Repeat\*[Child], [Birthdate]>>."

will, if you select '3' at the automatic prompt, result in:

"These are the names and birthdates of my children: [Child@1], [Birthdate@1], [Child@2], [Birthdate@2], and [Child@3], [Birthdate@3]."

Repeats can be applied against any size block of text, including paragraphs and tables.

#### <span id="page-6-3"></span>**Table Controls**

- After the document is completed, Pathagoras can scan the document for the presence of tables and
	- o Join adjacent tables if they are similar in configuration.
	- o Delete empty rows.
	- o Delete empty columns

## <span id="page-6-4"></span>**Actors and Their Roles**

- Pathagoras allows you to easily create a list of the various 'roles' that need to be filled in a particular document (or series of documents). 'Grantor', 'Executor', 'Beneficiary', 'Trustee', etc.
- When the same actor plays various 'roles' within the document(s), simply click next to the variable designating the role the name of the actor from a drop down list, and the name is properly inserted.
- So, a spouse or child can easily be made a beneficiary, the personal representative, the grantee of a Power of Attorney, the health care surrogate, etc., without having to type his or

her name more than once.

- <span id="page-7-0"></span> **Pronoun Control**
	- Easily match pronouns associated with each actor for gender and number aspect ('he, him, his' or 'she, her, hers', or 'they, them, theirs').
	- Assign a plain text 'groupname' to each variable or option block associated with the particular actor. When a sex or number is assigned to the actor, all elements matching the groupname automatically change to the proper pronoun, number, etc.
- <span id="page-7-1"></span> **The Intelligent 'A'**
	- The *'Intelligent A'* will automatically become an 'a' before "a Texas corporation"; and an 'an' in before "an Illinois limited partnership."
	- Like other Pathagoras setups, the Intelligent 'A' is created using simple, plain text 'coding':  $"['**a]'$  (no quotes).
- <span id="page-7-2"></span> **Case and Emphasis**
	- The case (ALLCAPS, Upper Lower, etc.) of the text in the source document control how it will be replaced in the final version. No need for hidden field. So "John Doe" as the replacement value for [CLIENT NAME] at document top and [Client Name] in document body will be replaced as JOHN DOE and John Doe, respectively.

# Document Dis-assembly

<span id="page-7-3"></span>Not only should a document assembly program make it easy to create documents, it should make it easy to create 'building blocks' of your favorite clauses (text, signature blocks, from your existing documents. Pathagoras does so with 'highlight and add' easy.

- <span id="page-7-4"></span> **"Highlight and Add"**
	- Highlight a portion of text from an on-screen document and add it as a new document to a selected book or DropDown List in two clicks. It is "highlight and add" simple.
		- $\triangleright$  Via a book: Press Alt-G and the Term Works screen appears. From there select the target book (or navigate freestyle to the target)
		- $\triangleright$  Via DropDown List: if the target location of the clause you want to break out is one of your DropDown Lists, just click on the list and then click the "Save Text to Folder" entry. Provide the name and it's done.
	- Quickly add text from any source to your 'building blocks' collection. By any source we mean *any source*: It can be from an on-screen document, newly typed text, text culled from the Internet, text obtained from electronic course manuals, etc. No limits!)
	- Using 'highlight and add', you can dis-assemble even a large document into its component parts in a matter of minutes.
	- *Subjects:* Add a simple 'subject' that will show in Clause Selection Screen. Easily identify purpose of clause.
	- **SmartNotes.** Assign a more extensive 'usage' note to clauses to let a user know how and when a particular clause should be used within a document.

## <span id="page-8-0"></span>**Bulk Dis-assembly**

- Mark up document with simple start and end points. Pre-assign a name and subject
- Press the 'Go' and Pathagoras will instantly disassemble the form into its marked component, and optionally assign results to a book.
- <span id="page-8-1"></span>• Formatting and automatic paragraph numbering will be preserved in document later assembled from building blocks created from this disassembly process.

## The 'Instant Database'

(Replacing and Saving Variables and their Values)

The flip side of inserting variables into your documents as placeholders is the ability to easily identify those variables and replace them with 'personal' values. Equally important is having a way to easily, accurately and intuitively store those replacement values so that they can be reused in future documents for the same client.

- <span id="page-8-2"></span> **Truly instant!** 
	- *The name is not hype.* There is zero setup needed to create Pathagoras' Instant Database. No need to pre-create a database structure. No need to limit variables to just those in a preexisting, arbitrary, difficult to modify, list.
	- Pathagoras instant discovers all variables within the assembled document. (Recall that a variable is simply any text surrounded by plain text square brackets.)
	- New variables that Pathagoras discovers in subsequent documents are automatically added to the client's record. (Absolutely nobody has a feature like this!)
	- Up to 999 distinct variables can be maintained.
	- Once a record for a client or customer has been saved, you never have to type the information again.
	- Easily share your Instant Database records with all users on your system. (Or if it is your desire, prevent other users from seeing your data records. . . your choice.)

## <span id="page-8-3"></span>**Excel Connectivity:**

- Whether you are importing personal client or customer information stored in workbooks, or importing calculated data that only Excel can handle, Pathagoras provides exceptional connectivity to your Excel spreadsheets.
- Import named range of cells directly into document either as linked spreadsheet or as a Word table.
- Import named cells in Excel spreadsheet directly into Instant Database. (If your client or customer's data is already in an Excel spreadsheet, there is no need to type it again. Just import it.)
- Import two column Excel spreadsheet directly into Instant Database. With this feature, it is easy for you to design an Excel an intake form (simple to fancy), and send that form to your client or customer for completion. On its return, quickly import the data into your records or into your document. No reentry of data required.

#### <span id="page-9-0"></span>**Adobe® Acrobat® Tools:**

- Beginning with Pathagoras version 2015, Pathagoras can complete Adobe Acrobat PDFs with values contained in Instant Database records.
- Pathagoras can also 'scrape' values from Acrobat PDFs that may have been sent to a client or customer for completion and then returned. On its return, quickly read the data into your Instant Database records or into your document.

#### <span id="page-9-1"></span>**Create Instant Database tables displaying selected data fields**

- The client data you create over the years and stored in your Instant Database can be put to use beyond completing documents.
- Pathagoras lets you generate lists of names and addresses
- Generate lists for historical purposes.
- Generate lists of values and amounts for data analysis.
- Lists generated in table form can be exported to Excel for my extensive analysis.
- Very easy. Very powerful.

## <span id="page-9-2"></span>**'Equivalency' Function:**

- The same actor may play multiple roles. This is especially true when an actor is [Client] Name] and he or she is a [Plaintiff] or [Defendant] or [Testator]. No need to type the same name twice. The value of a particular variable can easily be made the value for another variable via Pathagoras' 'equivalency function'. So [Testator] can be set as "=[Client Name]". (The '=' is all that is needed to create the electronic pairing. This makes assigning actors to their several roles very easy.
- $\blacksquare$  So:
	- *Estate planners take note:* Easily assign the value of '[Spouse]' to '[Executor]', '[Beneficiary]', '[Trustee]', etc. without having to retype name.
	- *Litigators take note:* Easily assign the value of '[Client]' to '[Plaintiff]' or '[Defendant]' or '[Petitioner]' or '[Respondent]', etc., without having to retype a name.

#### <span id="page-9-3"></span>**Mask Maker**

- A 'mask' is in the nature of an intake form.
- Create 'masks' using your 'Pathagorized' documents and our 'Mask Maker' tool.
- No separate coding required. The masks are automatically created from the variables already built into your documents.
- Display variables in any order.
- Create 'completion tips' to guide data input staff member on how data should be input.
- Assign formulas (math and concatenation) that are present when data is input.
- Input data apart from the document assembly process. Anybody in the office can input data needed for clients, and that data is immediately available for application to documents assembled at later time.

#### <span id="page-9-4"></span>**Import data and records from other external databases**

- Use data already present in your Outlook, contacts or billing systems.
- Can use data from .csv files, SQLServer and MySql databases.
- Direct links available for many programs.
- Indirect links via .csv or Excel files that almost all databases (CRMs, billing, and case management programs) can generate.
- Maintain links to 3 separate systems simultaneously.

## <span id="page-10-0"></span>**Math and Concatenation**

- Run in-line (i.e., in document) without any hidden fields or complex coding. [Total Cost]  $=$ [Unit Price] x [Quantity].
- Or pre-place math or date formulas within Input mask.
- Calculate future dates, ages, percentages.
- Concatenate variables to create new ones 'on the fly.'
- All formulas are facial to the document.
- Easy to create. Easy to edit.

## <span id="page-10-1"></span>**Calendar and Date Math**

- If variable contains 'date' in any form, a calendar function is enabled. Select date from easy to navigate calendar.
- Calculate future date from built in date calculator. Add days, weeks, months or years to known data.
- <span id="page-10-2"></span>Can calculate 'expiry' date as well as 'return' date.

# Document Management

## **"PathSmart" and "SaveSmart"**

Once you have created a document for a client, Pathagoras makes it easy for you to store that document with your client matters and to recall the document for later editing. This is done using Pathagoras document management tools "PathSmart" and "SaveSmart".

## <span id="page-10-3"></span>**PathSmart**

- Assign a designated folder a number from '1' to '12'. Typically, these will be folders that contain files that are 'other' than your document assembly source text. Your 'client files' folder is one such folder, but so might folders in which you store documents for personal matters, for volunteer activities, and 'general' correspondence.
- A 'SuperSmartPath' can be created that displays a parent folder and the sub-folders beneath it. Perfect for offices that maintain a 'Client Files' folder, and sub-folders for each client.
- To navigate to a *SmartPath*, simply type the target number to the screen and press <Alt-G>.

## <span id="page-10-4"></span>**SaveSmart**

- The 'SaveSmart' function allows you to save the current document to the designated folder using just the number reference. NO NAVIGATION back to that folder required
- If a SuperSmartPath has been called, directly save the file to the SUB-folder. NO NAVIGATION REQUIRED.
- If the document is being created for NEW client, the folder and sub-folder are created on the fly by Pathagoras. NO NAVIGATION REQUIRED.
- Can automatically name new or revised documents.
- Can automatically increment document versions.

#### <span id="page-11-0"></span>**Document Level Search Tool**

- Pathagoras lets you take advantage of Word's very powerful search/indexing tools. Search for text in documents across a folder or an entire drive. Let Word do the indexing and let Pathagoras help you in the search.
- So when you know that there is a document on your system that you wrote 7 years ago that has the words 'bouillabaisse' and 'refried beans' within it, but you haven't the slightest idea where you stored it, Windows/Pathagoras can find it

PathSmart and SaveSmart do not conflict in any way with normal Word and Windows operations. The do not convert or encrypt anything. No tables or links are inserted that interfere with saving or recalling documents. You do not have to turn off or suspend Pathagoras in order to perform normal Word and Windows functions.

# Miscellaneous Tools

## <span id="page-11-2"></span><span id="page-11-1"></span>**Typing Expander**

- Assign short names to represent a longer text block. E.g., *certificate*<Alt-G>. can instantly call in your Certificate of Mailing; *yoursig*<Alt-G> can instantly call in your signature block.
- Extremely easy to set up and to add content. The steps to create and to use text blocks in this fashion are identical to those discussed in the [Document Disassembly](#page-7-3) section above.
- As opposed to Word's AutoCorrect and AutoText, all users on system automatically can be *easily* pointed to the same collection of expandable terms.

#### <span id="page-11-3"></span>**Consistency tools.**

 A myriad of tools are available to help to insure consistency of the spellings of your variables from form document to form document.

## <span id="page-11-4"></span>**Search and Replace**

- If you change your mind (or find a misnamed-variable), search for and replace [variable a] with [variable b] within open document and, optionally, within a documents in folder.
- Change up to 9 separate variables in a single sweep.

## <span id="page-11-5"></span>**Quick Picks Tool (Alt-Q)**

- Quickly view and copy sample setups for variables, options, options and repeat text.
- Copy text snippets into a reusable multi-element clipboard. This allows you an easy way to insure consistency of variables, groupnames and any other Pathagoras element. (But the clipboard is not limited to just Pathagoras elements. You can use it for any Word activity.)
- Allows you to assign up to 12 personalized buttons to any Pathagoras function. Makes accessing those features 2-click easy

#### <span id="page-11-6"></span>**Instant Folder Navigation**

Instant Alt-G navigation to SmartPaths assigned via PathSmart. Simply type the number associated with the folder, press Alt-G and a standard 'File Open' folder appears, automatically set to the designated folder.

- You can instantly navigate to any folder assigned to a book (via the initial document assembly screen)
- You can instantly navigate to the folder assigned to a DropDown List.
- No more navigation to frequently used folders!

## <span id="page-12-0"></span>**Wizards and Assistants**

- Create Variables and Create Options Wizards
- Interview Creation Wizard (move your Options/Optional/Repeat questions to Interview block at beginning of document.) This allows you to create a truly 'menu driven' system
- Paint Markers (Highlight the 'begin' and 'end' points of the various Pathagoras markups. Allows you to more easily see and edit your 'Pathagorizing' handiwork)
- Structure Checker (Pathagoras will scan your work to see if all markups are properly constructed)
- Search and Replace tools (much more extensive that Word's Find and Replace)
- Conversion Wizards (convert Word and HotDocs<sup>®</sup> fields to plain text variables; convert WordPerfect® documents to Word documents; convert doc to docx and vice versa); convert folders to glossaries and glossaries to folders.

## <span id="page-12-1"></span>**Built in testing tools and structure checkers**

- Pathagoras can count the number of boundary markers and report to you when they are not in balance.
- Pathagoras can 'paint' the boundary markers to make it easy to see where one may be missing
- Pathagoras can examine each of your Options, Optional and Repeats blocks for integrity and report (and automatically fix) any that are not 'perfect.'

## <span id="page-12-2"></span>**Hot-Keys to help you plow through the easy stuff:**

- Alt-D brings up the Instant 'D'atabase (variable replacement and automatic record creator)
- Alt-V brings up the 'V'ariable Creator Wizard
- Alt-P 'p'rocesses the on-screen text (used mainly for testing. Processing automatically takes place when a Pathagorized document is brought to the screen.)
- Alt-Q brings up the 'Q'uick Picks menus.
- Alt-G to 'g'et clauses, folders (and when pressed against highlighted text) to activate the 'Term Works' screen for document dis-assembly.
- When you cannot remember the sequence, don't worry. A list of HotKeys is always present behind the HotKeys button on the Pathagoras tab.

## <span id="page-12-3"></span>**Lists and Printouts**

- Create lists of your clients saved in Instant Database records
- Create lists of documents in your various books, with names and subjects both displaying, if desired.
- Create printout of individual records. Give to client for easy updating.

## <span id="page-12-4"></span>**Conversion Tools:**

- Bulk conversion of .doc files to .docx files.
- Bulk conversion of .rtf files to either .doc or .docx files.
- Bulk conversion of WordPerfect files to either .doc or .docx.
- Bulk conversion of documents to glossary and from glossary to folder (deconstruction).
- Bulk conversion of Hot Docs variables to Pathagoras' 'plain text square bracketed' variables, preserving original variable names.
- Bulk conversion of Word's 'DocVariable' and Word documents with 'grey' fields to documents with plain text square brackets, preserving original variable names.

## <span id="page-13-0"></span>**End User Settings**

Restrict access by certain users to authoring tools. Offers fewer screens. Minimizes choices for the end user to have to make.

## <span id="page-13-1"></span>**Names & Subjects Editor**

The document assembly process is significantly enhanced when you use a consistent naming pattern for your form documents. Pathagoras' powerful 'Name & Subjects Editor' *(a Pathagoras exclusive)* can be used to easily rename an entire folder-full of documents to create that consistency.

- Rename all documents in a designated folder quickly and elegantly.
- Sorting tools allow you to first arrange the clauses in the most appropriate order for the end user's selection.
- Add a numeric or alphanumeric prefix to maintain sorting order.
- If you want to adopt Pathagoras' prefix/suffix naming style, quickly and elegantly assign such names to your documents.
- Reassign the 'subject' of each document in designated folder in a single pass.

## <span id="page-13-2"></span>**Assign Templates to document assembly books**

- Here we are referring to templates in the 'shape, margins, styles, headers and footers' sense, not to the 'overbuilt document' definition on page 3.
- When template is assigned, a 'blank' copy of the template is first laid down and the selected clauses are poured onto the 'canvas'.
- Great for letterheads and when special styles are in play.
- Also great when you want to provide a significant amount of introductory text as part of the template, and want clause insertion to start at a certain location (other than the document 'top.') Simply insert a 'start here' marker. ('Start here' tool provided by Pathagoras.)

# Advanced Features

<span id="page-13-3"></span>Menus typically appear at the beginning of the document assembly process. Menus gather information from the end user (marital status, number of children, and other data) that allow the program to automatically select the specific clauses that will lead to a near perfect initial draft. Due to its 'plain text' nature, Pathagoras dramatically simplifies the menu making process.

- <span id="page-13-4"></span> **Menu Creation Wizard**
	- Auto Created Menus: Once a document is properly designed with Options, Optional and Repeat blocks in place, Pathagoras can automatically generate the initial coding for your logic blocks.
	- Logic blocks are typically placed at the top of the document, but they can reside anywhere, including within any new document called in by one of the logic equations.
- Facial and easy to edit: Like all other Pathagoras elements, the logic blocks are fully editable right from the face of the document.
- Purely optional. Many attorneys prefer to select manually the clauses they want in a particular document, and not rely upon possibly imperfect logic associated with a menu driven system.

<span id="page-14-0"></span>**Logic Equations Available**

- **If/Then:** If a particular value is 'true' then perform 'this' function (keep this clause, delete this clause, call in this document, etc.; if 'false', perform a different function.
- **Case logic:** If a particular set of values are 'true', then perform 'this' function; unlimited number of 'cases' are possible; if none of the 'cases' are true, perform a default function.
- **Cascading logic:** The result of either function above can lead to another logic equation. If logic equation "A" is 'true' then ask logic equation "B"
- <span id="page-14-1"></span> **Score/range analysis:**
	- Pathagoras can analyze a 'score' to see if it falls within a specified range. Think grades on a test (and the standard A to F academic grading scale); or the 32 level scale for IQ assignments.

# Help and Support Systems**:**

- <span id="page-14-3"></span><span id="page-14-2"></span> **Unlimited live and friendly technical support during initial 90 day trial and for first year after purchase.**
	- When you call us on a weekend, you will get a response on that weekend. Evenings, holidays . . . no matter.
	- Quick, meaningful responses are the rule.
	- We actually read your questions,
	- Virtual presence at your computer can be instantly arranged via GoToMeeting<sup>TM</sup>.
	- We don't let problems remain problems.

## <span id="page-14-4"></span>**Email support.**

- Got a document that is not working as expected? Send it to us, we'll fix it and send it back along with explanation of the fix.
- <span id="page-14-5"></span> **FAQ system.**
	- Frequently update to give you the best and most current information regarding Pathagoras.

## <span id="page-14-6"></span>**'Pathagorize Me!' services**

- Don't have time to Pathagorize or otherwise automate your documents? Hire us to do that.
- 'The Pathagorized Office' Don't have time to set up your libraries and books, to create your DropDown Lists or masks to maximize your efficiencies? Hire us to do that.
- We are reasonably priced, and will get you to a turn-key, highly efficient document assembly system in short order.

## Miscellaneous Information

- <span id="page-15-1"></span><span id="page-15-0"></span> **Pathagoras is a Microsoft Word add-in.**
	- Pathagoras is always running when Word is running.
	- No separate program to run.
	- Users always working in familiar Word program.
	- All editing of source text and document assembly steps begin and end in Word.
	- All intermediate steps take place in Word.
	- In a nutshell, Pathagoras is 'All Word, all the time!"

#### <span id="page-15-2"></span>**Plain text based. No hidden fields used or created by program.**

- However, all hidden fields and links you may have previously created within document will be honored.
- Editing of Pathagoras documents can be done on 'non-Pathagoras' computer.
- It also means 'facially observable.' That is, you don't have to look 'behind' the document or into another program, to see your markups and assembly instructions.
- This simple structure provides great power, yet lets you instantly read how variables and optional text blocks will 'behave' from just the face of the document.

#### **System Requirements:**

Microsoft® Windows with Microsoft® Word installed. **Word Versions:**

 Pathagoras works with *all* version of Word 2007 thru 2013 (32 or 64 bit) **Operating Systems:**

All versions: (32 or 64 bit)

## **Closing Thoughts**

Pathagoras is as broad and deep a document automation program as you will find anywhere, regardless of price. The above fairly summarizes a large number of the features available in Pathagoras. But there is still more to the incredible depth and breadth of the system. Settings and switches abound (all optional of course). Plus we are constantly looking for ways to improve the program by adding new features or efficiency tweaks to existing one.

Despite its scope, there really are few new or foreign word processing concepts introduced by Pathagoras. Most actions involve use of standard Microsoft® Word tools. Pathagoras enhances and accelerates those tools, thereby providing document automation power not seen before in a plaintext based system.

Stated another way, Pathagoras augments what you have and what you know. It does not attempt to replace it.

And because of its plain text underpinnings, everyone in the office, not just the technical support staff, can be an author. Paralegals, legal assistants, the input clerks  $\dots$  even the attorneys  $\odot \dots$ can, and should, create source text. (This is why there is no 'authoring' vs. 'end user' version. Everyone can and should be an author. That said, you may have office policy and document controls that reserve certain documents to a limited number of authors.)

While other programs offer fancy interfaces and screenage, we offer a straight forward, 'low tech,' easy to implement, feature-rich program that is easy to implement, easy to use and easy to teach. If you have not experienced Pathagoras, download the trial version and give it a shot.